## ExTrain® Walkthrough

**Please use your computer arrow keys to navigate**

**Powersim Solution** 

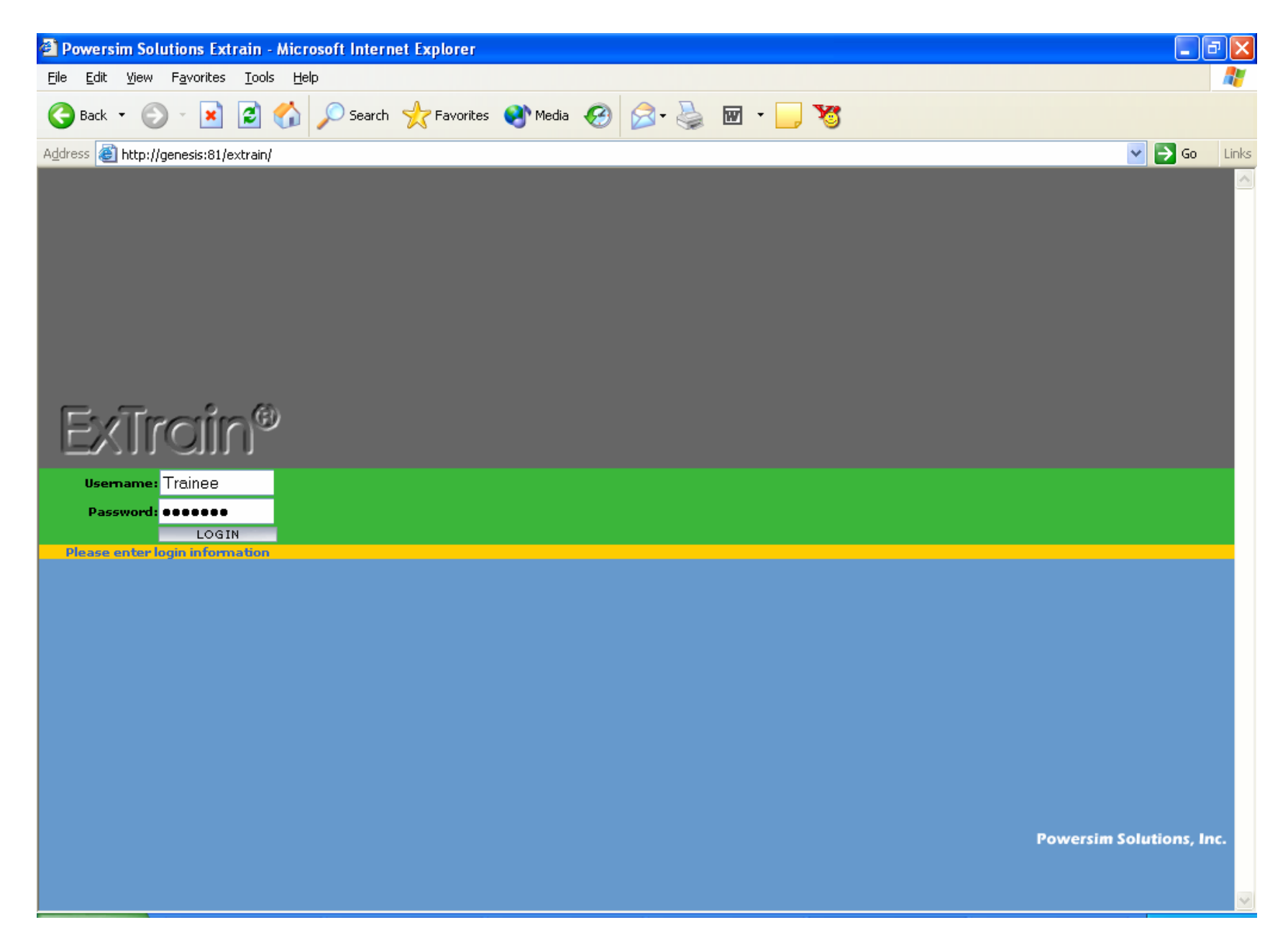

**Using a unique User ID and password, trainees log into the simulation**

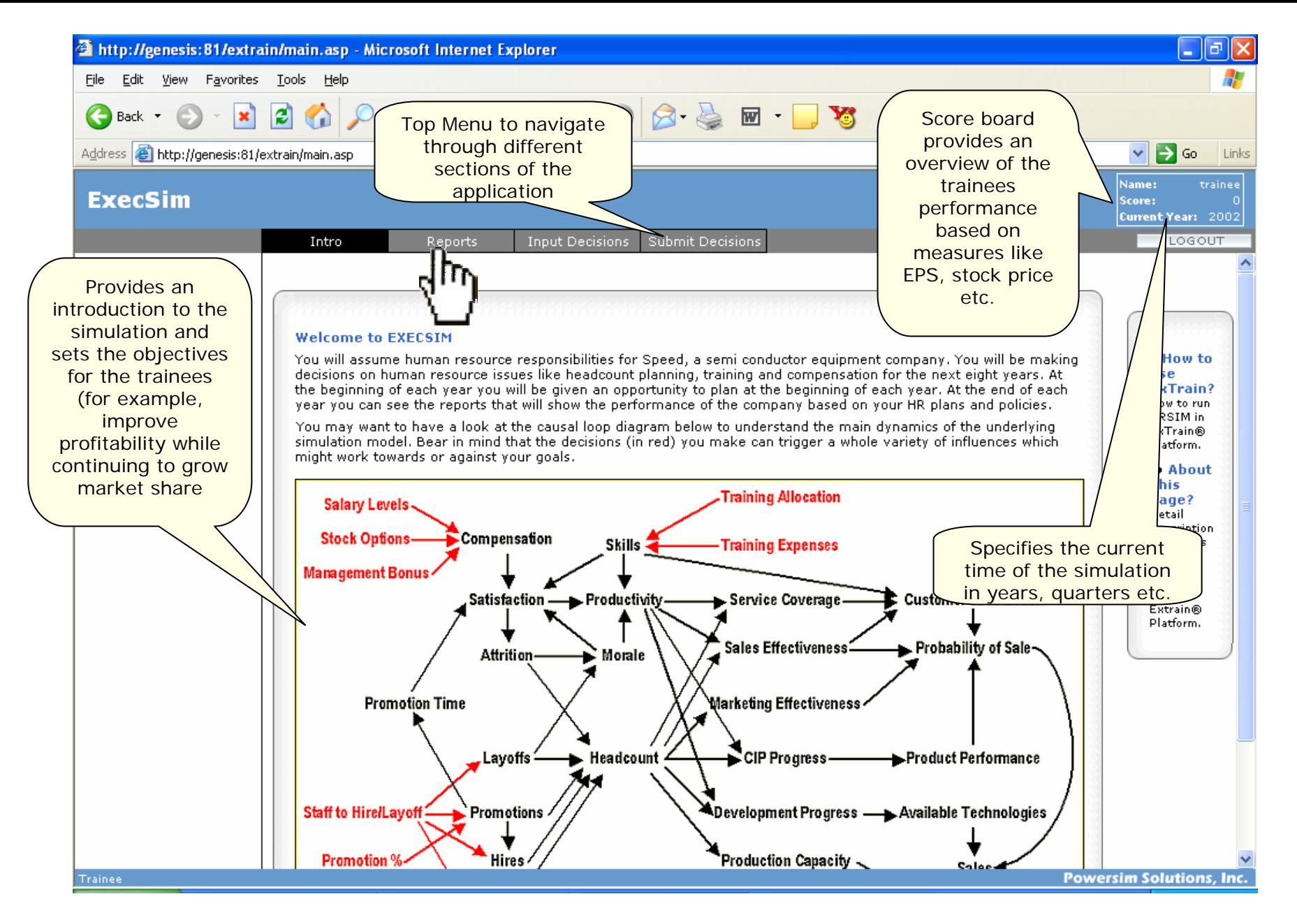

**After login, trainees are presented with an environment that has separate areas to read instructions, review performance reports, input decisions.** 

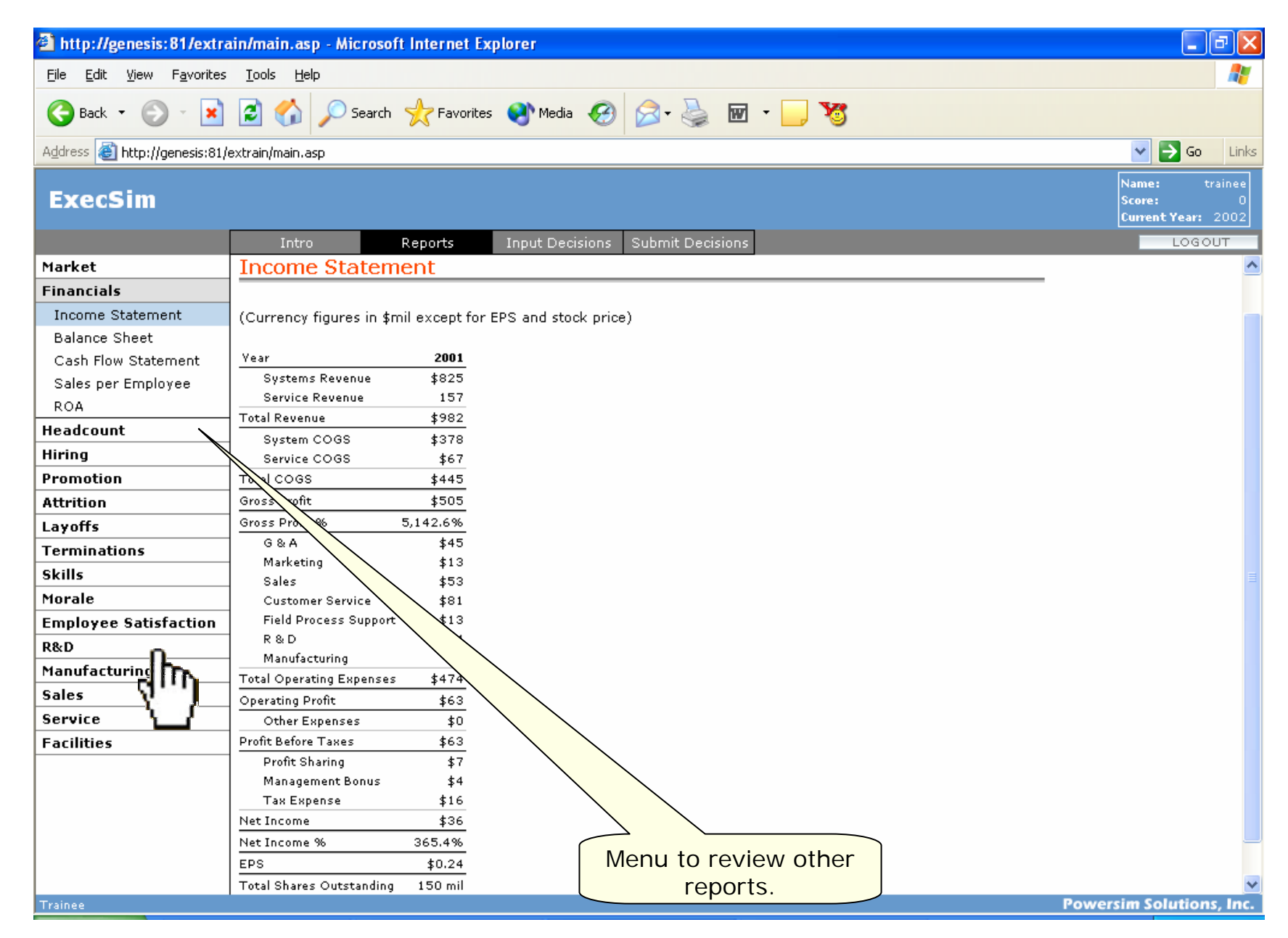

**After knowing the objectives, trainees review the current status of the company by studying the various reports available for them**

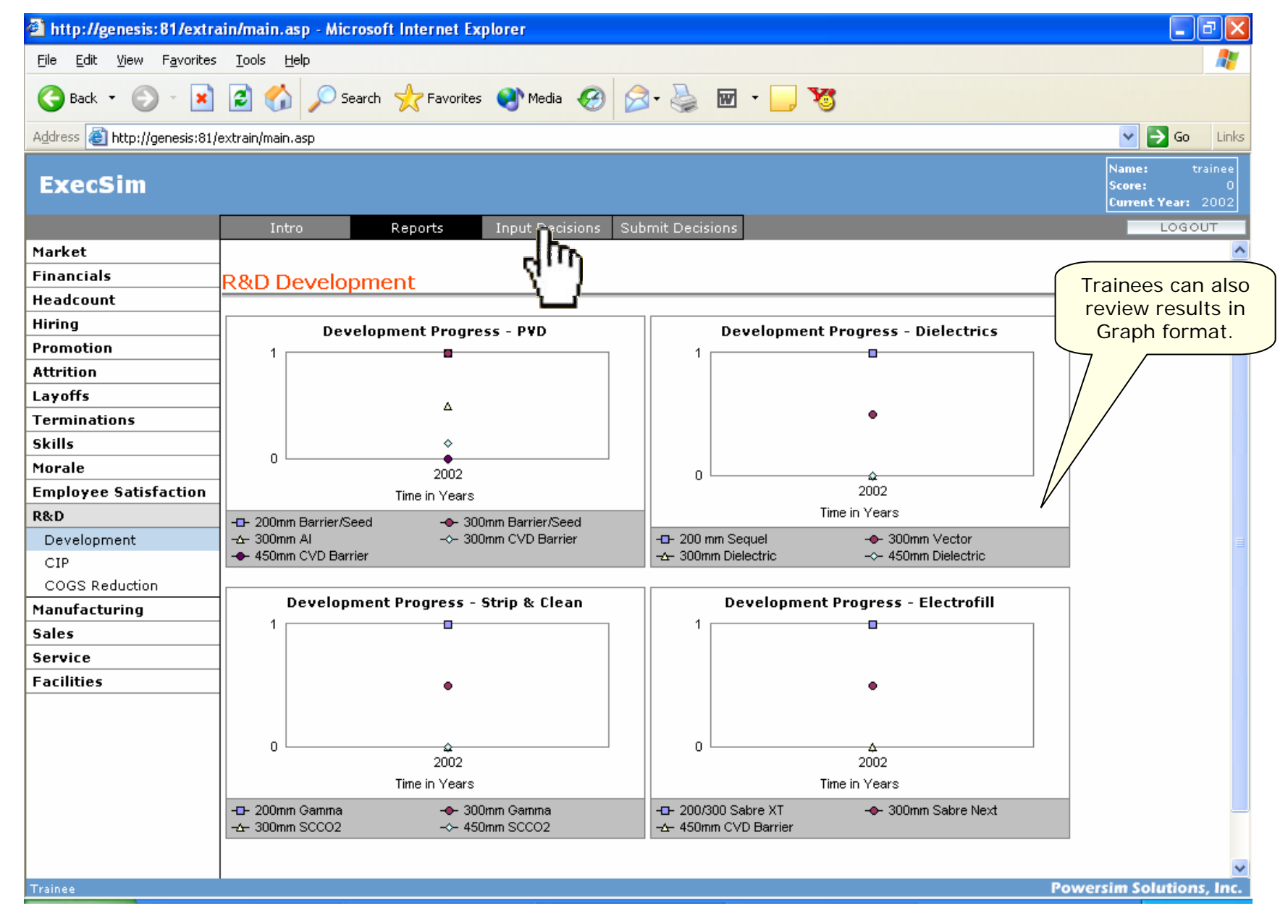

**Reports are presented in various formats including tables and graphs.**

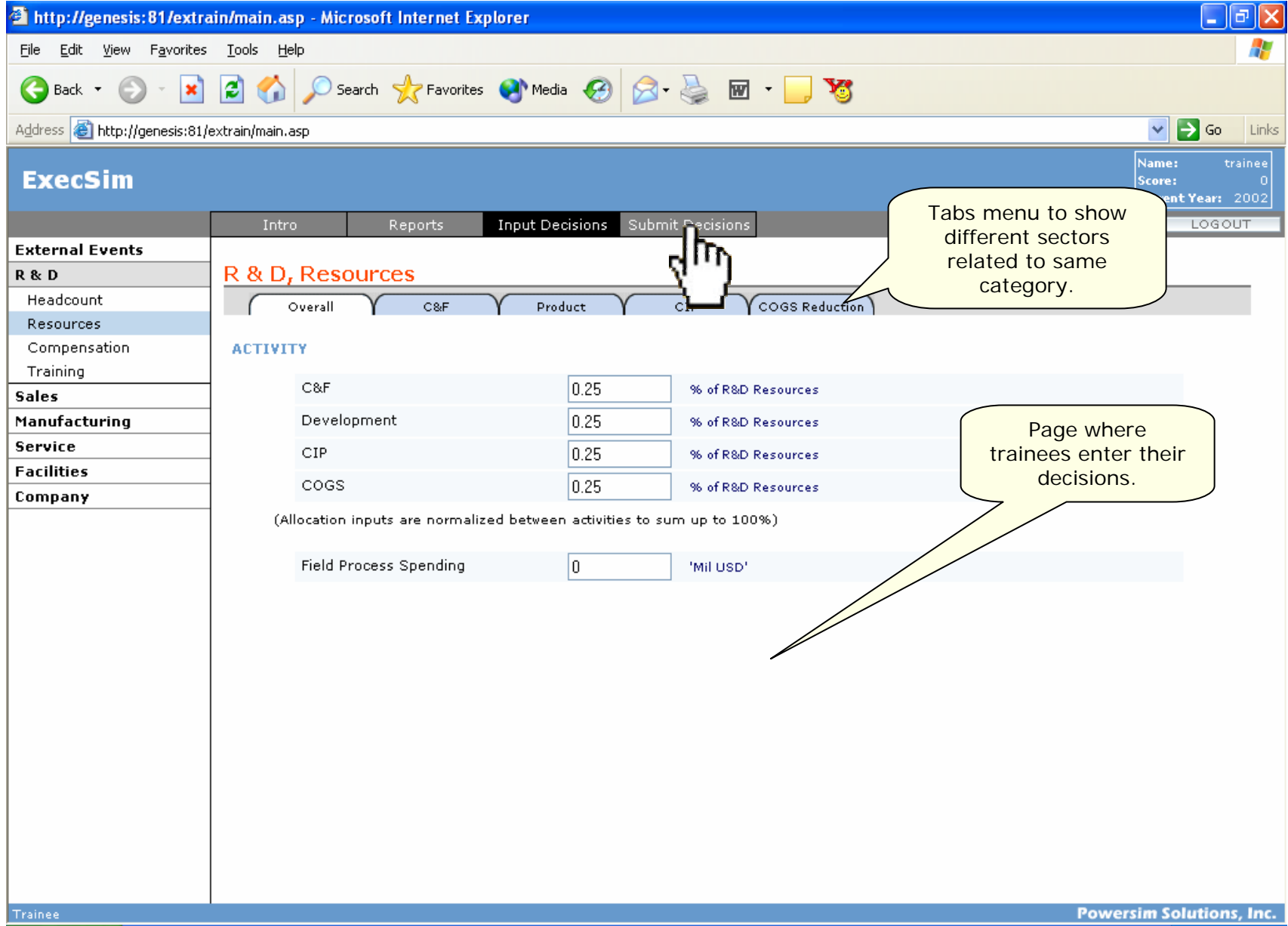

**After understanding the status of the company, trainees contemplate on decisions for various aspects of the business to achieve the objectives.** 

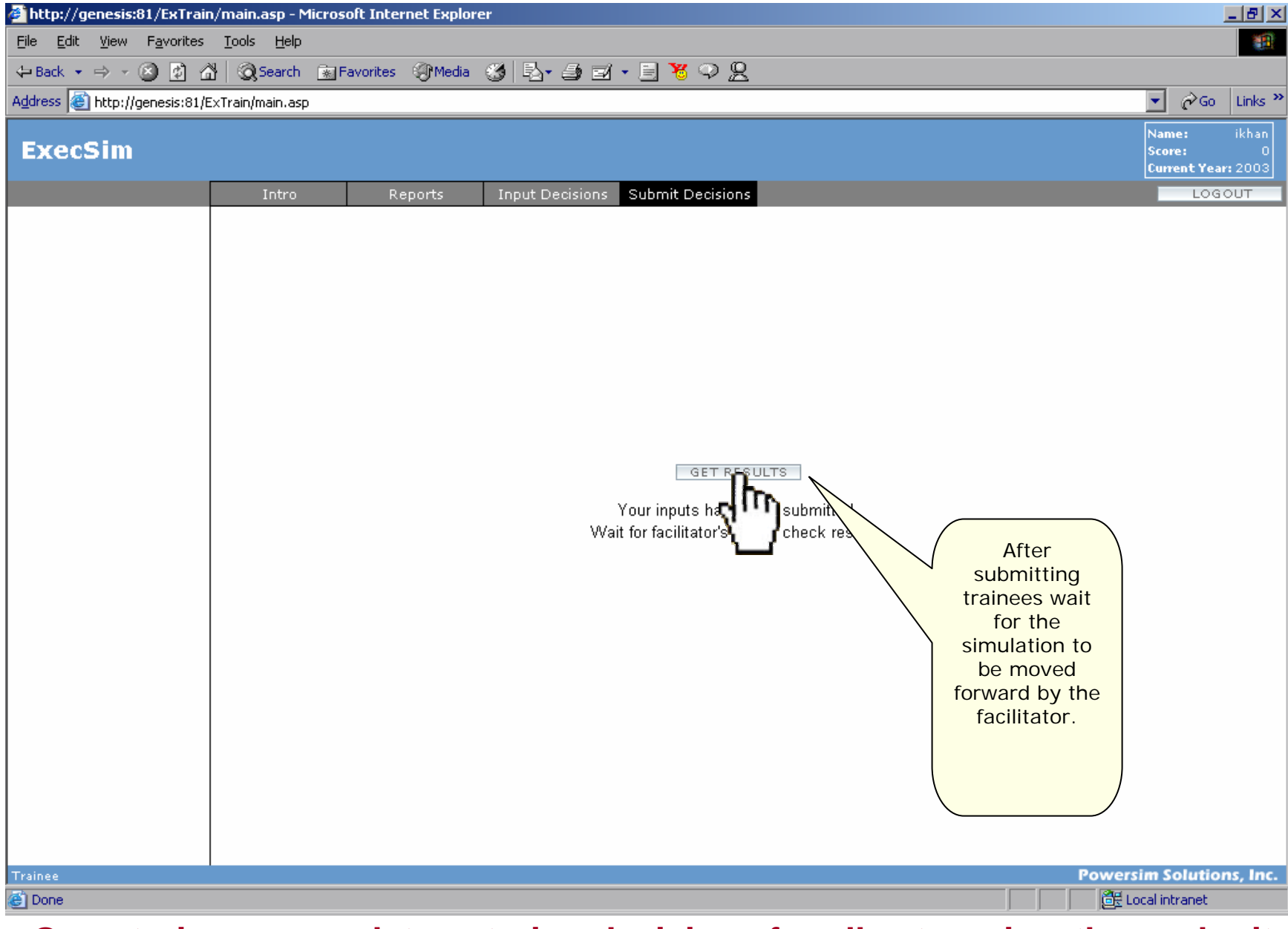

**Once trainees complete entering decisions for all categories, they submit the decisions by clicking the submit button**

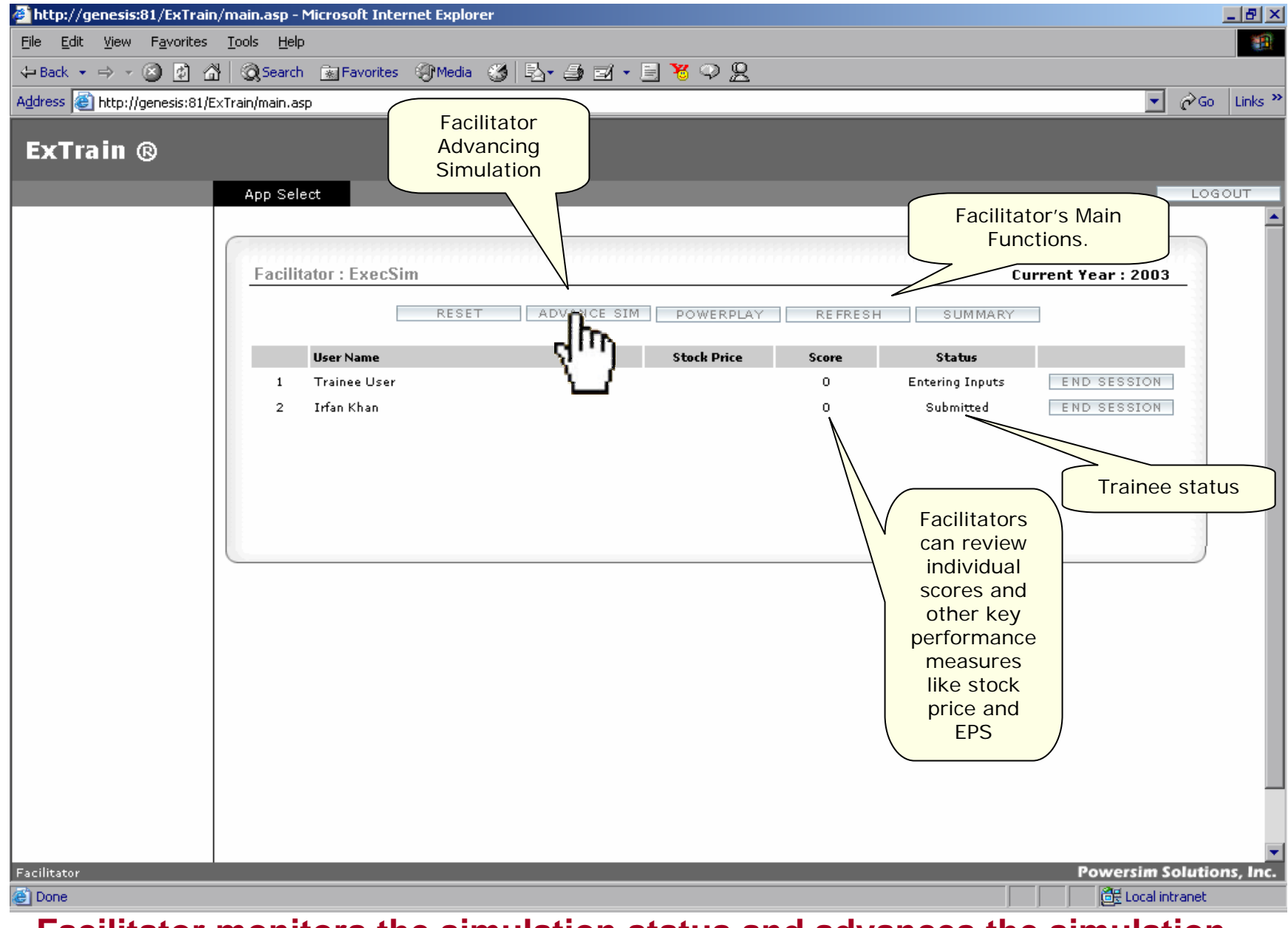

**Facilitator monitors the simulation status and advances the simulation forward**

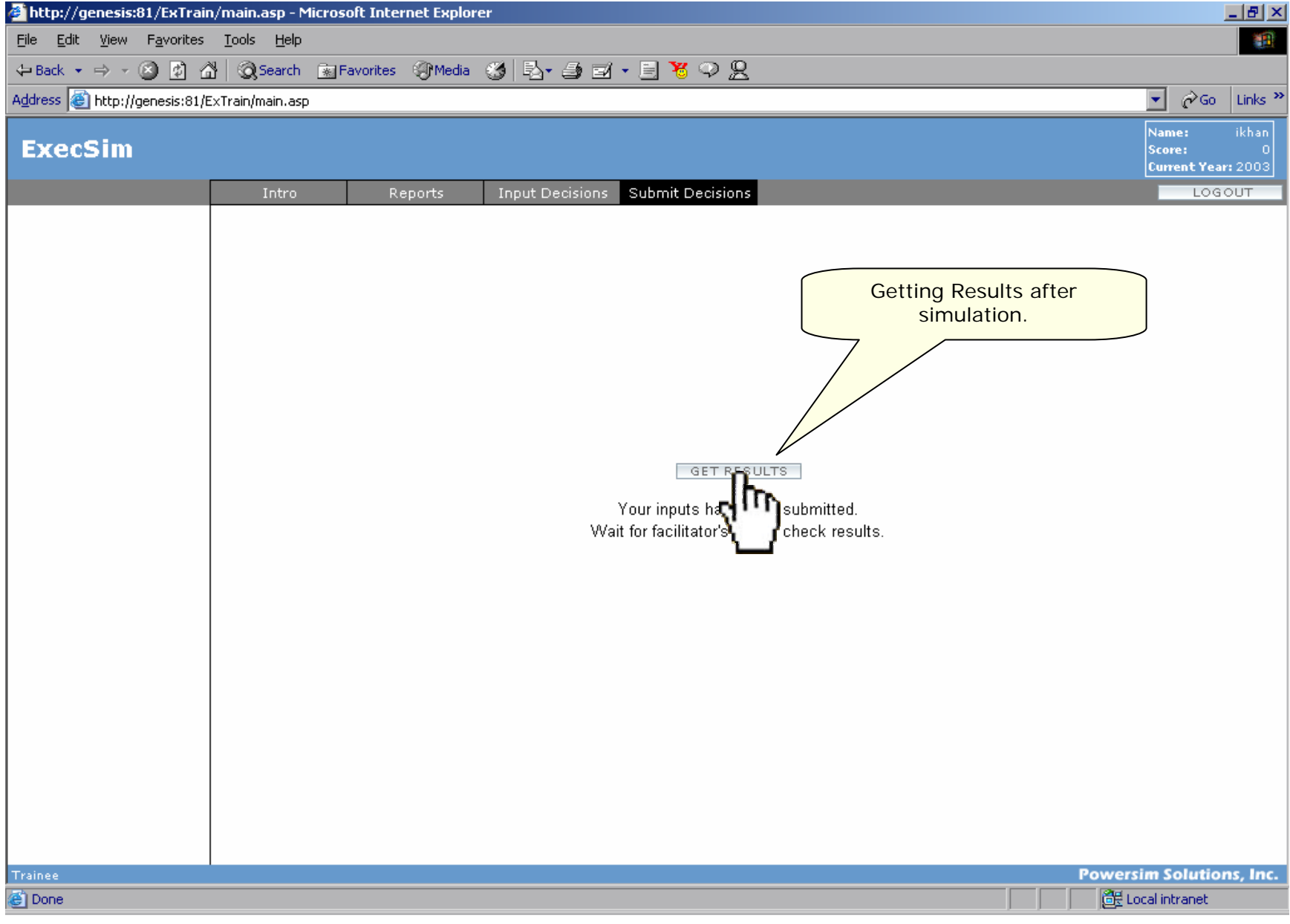

**Once the simulation is advanced, trainees can get the results for that round**

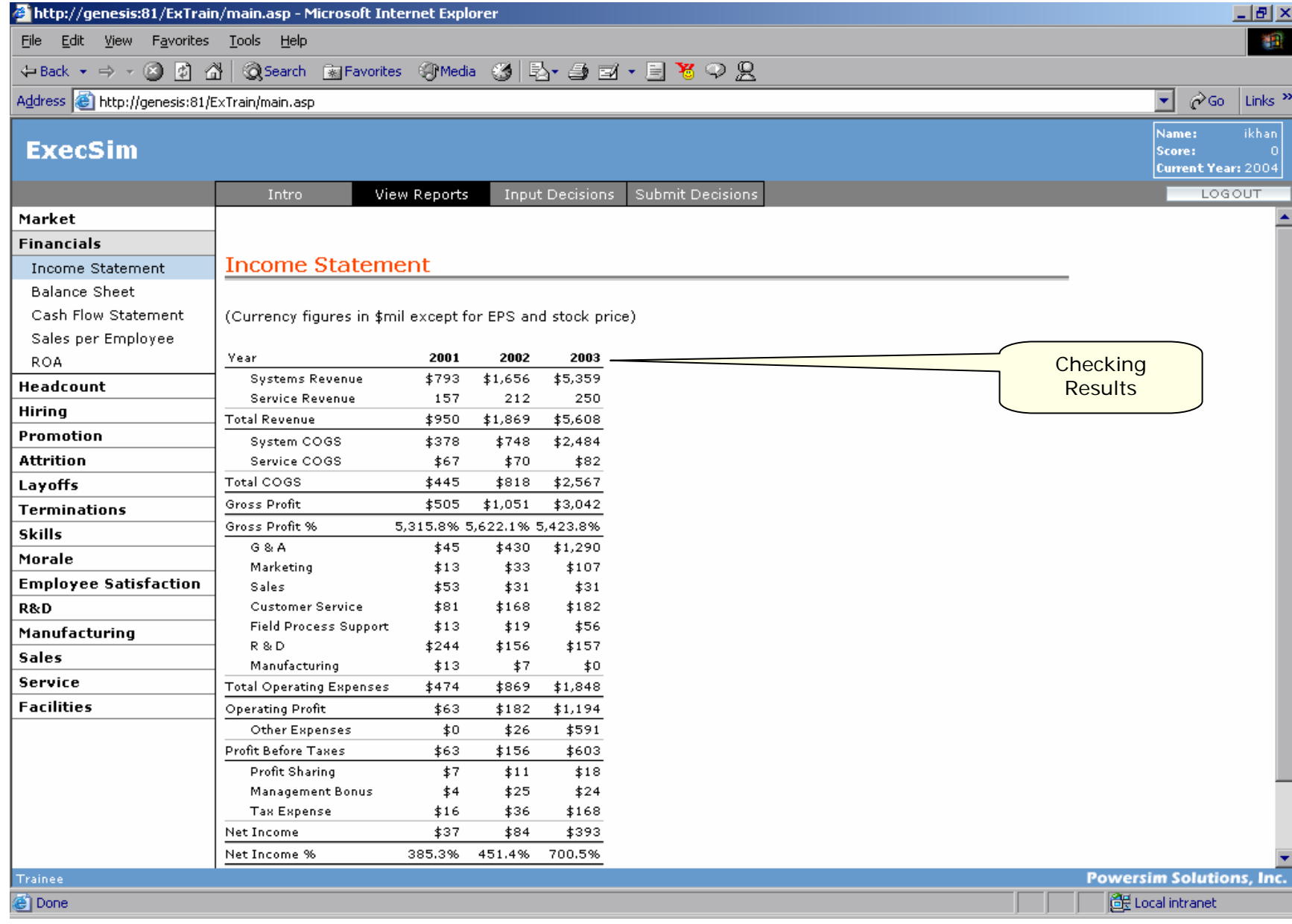

**Trainees formulate their strategies for next round after reviewing results. This cycle is repeated until the simulation reaches the preset end time.**